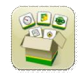

## **Actualización del software**

Tiempo de instalación del sistema operativo Generación 4: Aproximadamente 40 minutos, sin datos existentes. El tiempo de instalación varía según la cantidad de datos existentes y la versión de software instalada en la actualidad en el monitor.

Los paquetes más recientes para los monitores de 4<sup>ª</sup> Generación que se indican a continuación pueden descargarse e instalarse por vía inalámbrica o usando un dispositivo USB y el Administrador de software de John Deere, disponibles desde la página de "Actualización de software" de StellarSupport.com. Si se utiliza el proceso de actualización del software en línea, el tiempo de descarga del software dependerá de la cobertura celular. Consultar las "Instrucciones de descarga" para más ayuda.

Concesionarios de John Deere: Se puede utilizar Service ADVISOR™ Remote si se está pasando de la Actualización de Software 17-1 a la Actualización de Software 17-2.

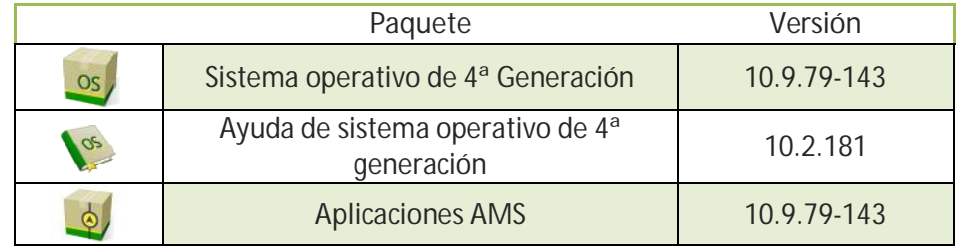

**Actualizaciones del software de aplicación de la máquina**

Las Aplicaciones de máquina están ubicadas bajo ajustes de la máquina en el menú del monitor de 4<sup>ª</sup> Generación. Es necesario que el concesionario de John Deere efectúe la instalación usando Service ADVISOR™.

# **Contenido de las Notas de distribución**

## Notas importantes

Compatibilidad

Características nuevas/mejoramientos:

- **•** Configuración de trabajo
- Localizador de variedades
- **Mezclas de depósito**
- Prescripciones
- Campos y contornos
- · Patrón de llenado de límite
- Llenado con pasadas rectas desde contorno
- Intercambiar pasada
- Recomendaciones de iTEC™ (AutoAprendizaje)
- Perfiles del apero
- Servidor de Connect Mobile
- x Ajustes inalámbricos
- Actualizaciones de software de monitor en línea
- x Actualizaciones de unidades de control de Agricultura de Precisión
- Control de solape
- Control de secciones
- Servidor de archivos ISOBUS
- Monitor extendido
- Configuraciones de monitor

Problemas resueltos Información general Formación

# **Notas importantes**

**Mapas de cobertura**

• La cobertura virtual se borra del monitor durante la actualización a la versión SU2017-1, o si se actualiza directamente de una versión previa a SUI2017-1 a una versión más reciente que 17-1. Los demás datos de cobertura persistirán luego de la actualización. [CommandCenter™ 4600 solamente]

**Configuración de trabajo**

- Si un campo es reasignado a un cliente/granja diferente, se borrará la cobertura de campo existente.
- x Cuando se actualiza el software SU2016-2 y anterior a la versión SU2017-1 o más reciente, se borrarán el GRC y los aperos sin perfiles de unidad de control configurados como marcos independientes. Registrar todos los datos de configuración de trabajo de cada una de las páginas del perfil del apero que se muestran encerrados en un círculo rojo en la vista siguiente y el nombre del producto mientras se está fuera de línea antes de proceder con la actualización para reducir al mínimo la pérdida de datos. Esto puede hacerse por medio de capturar imágenes de cada una de estas páginas o anotar la información. Será necesario volver a introducir esa información para poder proceder con la documentación. Los demás perfiles de aperos que tienen unidades de control (por ejemplo: sembradoras SeedStar™ 2/XP/3HP) permanecerán en la memoria del monitor luego de la actualización. [CommandCenter™ 4100 y 4600 solamente]

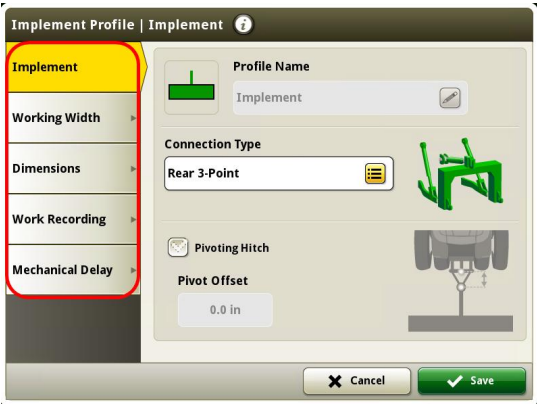

- Cuando se exportan datos de trabajo de un monitor de 4ª Generación al Centro de operaciones, los nombres de campo que excedan una longitud de 20 caracteres aparecerán completos en el Centro de operaciones. Sin embargo, cuando se vuelven a importar estos datos al monitor de 4ª Generación, el nombre se acorta, pero será reconocido por el monitor de 4ª Generación como el mismo archivo/mismos datos. [CommandCenter™ 4600 y monitor 4640 Universal solamente]
- Los monitores de 4<sup>ª</sup> generación son compatibles con los contornos creados con un monitor GS3 2630, Apex™ y el Centro de operaciones de John Deere. Los campos importados deberán incluir un contorno exterior, si también incluyen contornos interiores (sean pasables o impasables).
- Si se registra la documentación empleando unidades de sacos o barriles, los datos enviados al Centro de operaciones de John Deere se convertirán en kilogramos. [CommandCenter™ 4600 y 4640 solamente]

**ISOBUS**

• Cuando se usan aperos cuyos puntos de trabajo están delante del eje del apero, será necesario ajustar las dimensiones del apero de modo que reflejen el hecho de que el punto de trabajo está delante del eje. Si el

punto de trabajo está delante del centro de rotación, el punto de trabajo deberá fijarse con un valor negativo. [CommandCenter™ 4600 y 4640 solamente]

## **Notas de compatibilidad**

Este es el equipo compatible aprobado para uso con la versión de Actualización de software 2017-2, y está sujeto a cambios con actualizaciones más recientes de software. Para asegurar una compatibilidad completa y adecuada, se debe usar la versión más reciente del software de la unidad de control del apero, del monitor de 4<sup>a</sup> Generación, o del sistema de gestión de información de granja compatible (FMIS). Las versiones no actuales de software requerirán ser actualizadas antes de que pueda recibir soporte técnico. Las configuraciones no aprobadas de software no recibirán soporte técnico.

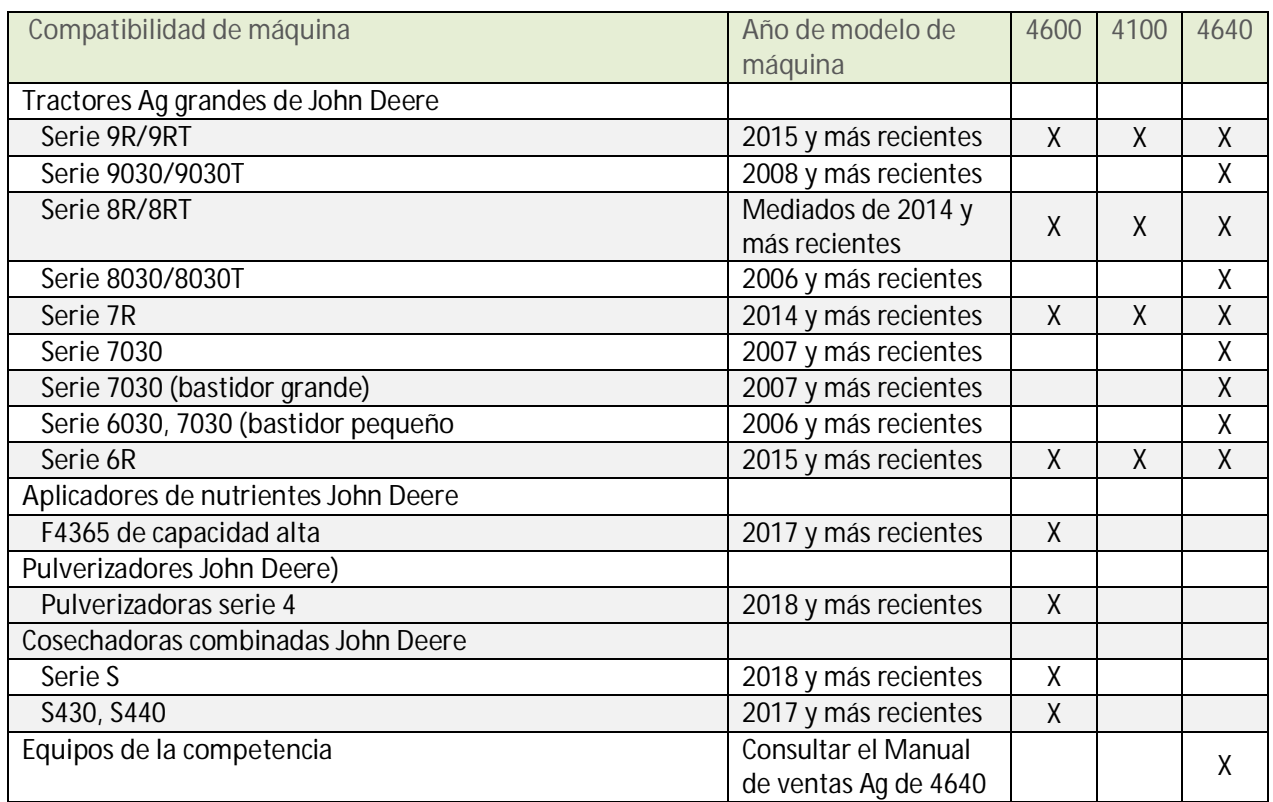

Nota: Los modelos 4100, 4600 y 4640 son compatibles con los equipos siguientes.

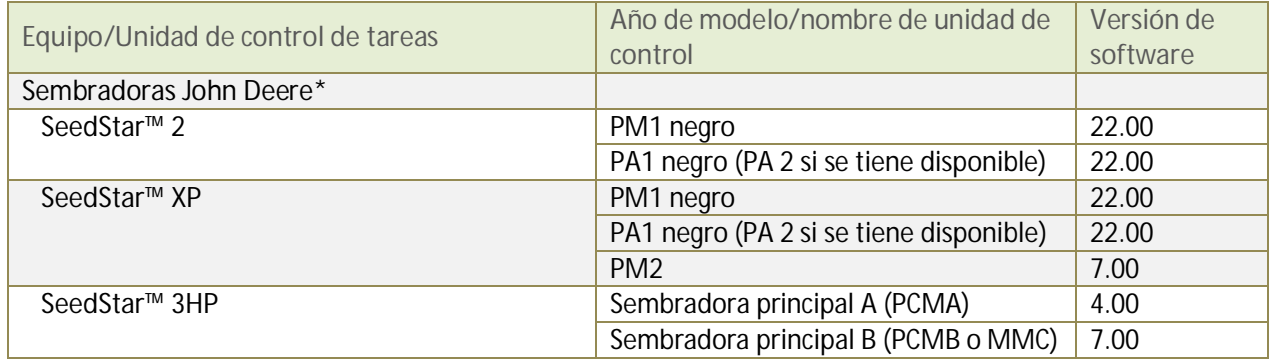

**OS de 4ª generación 10.9.79-143 Notas de distribución de actualización de software 17-2**

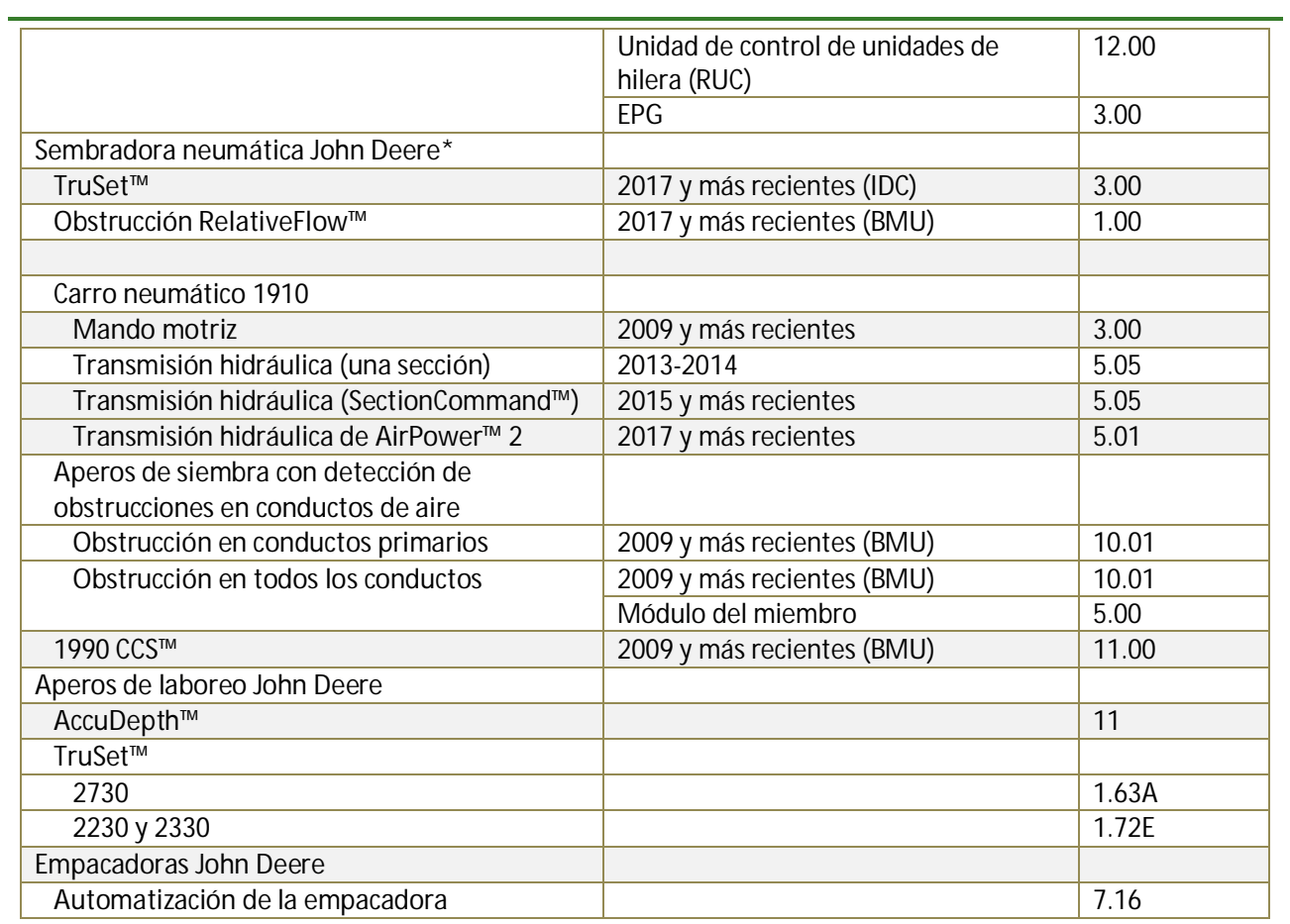

\*Ver la información adicional más adelante

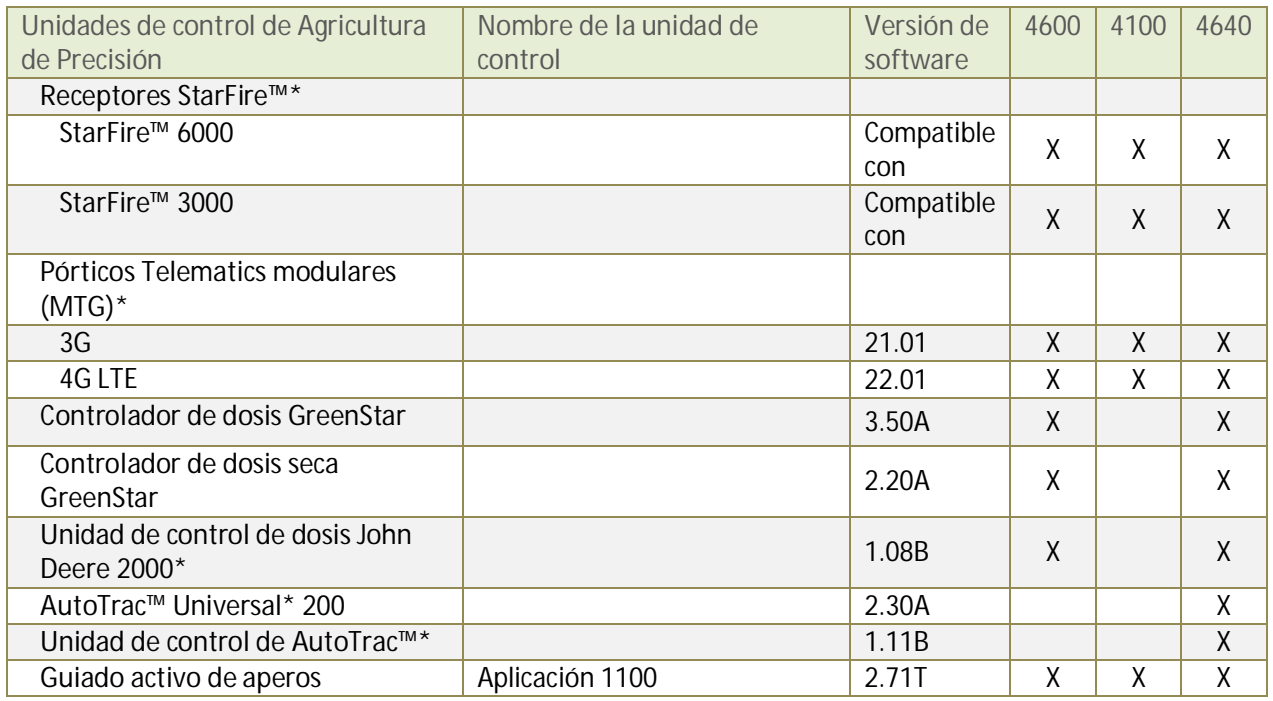

**OS de 4ª generación 10.9.79-143 Notas de distribución de actualización de software 17-2**

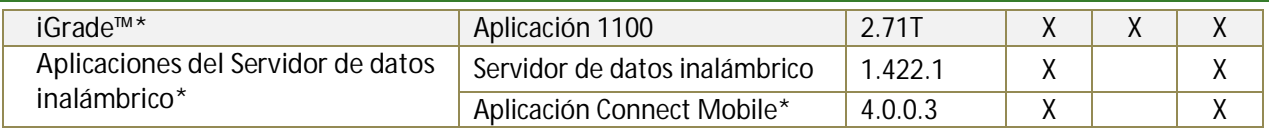

\*Ver la información adicional más adelante

#### **Sembradoras John Deere**

La configuración de SeedStar™ 2 previamente mencionada se encuentra disponible únicamente en sembradoras instaladas en fábrica de modelos del 2011 y más recientes, y pueden instalarse en sembradoras del 2009-10. Las unidades de control PM/PA **verdes** (instaladas en fábrica en sembradoras de modelos del 2009-10) no con compatibles con los monitores de 4ª Generación.

Concesionarios de John Deere: Se necesita Service ADVISOR™ para poder actualizar el software de SeedStar™ 2, XP y 3HP.

La documentación para las sembradoras sin embragues no es compatible con los monitores de 4<sup>ª</sup> generación.

### **Sembradoras neumáticas John Deere**

El carro neumático C850 requiere el uso de un CommandCenter™ 4600 o un monitor universal 4640. Los monitores GreenStar™ 3 2630 no son compatibles.

### **Receptores StarFire™**

Los receptores StarFire™ pueden actualizarse de las maneras siguientes:

- Puerto USB de monitor de 4ª Generación
- x Aplicación de actualización del software a distancia (aplicación de VT ISOBUS)
- Monitor GreenStar<sup>™</sup>
- Service ADVISOR™ (concesionarios John Deere solamente).
- Puerto USB del receptor (disponible únicamente con StarFire™ 6000)

Además, los receptores StarFire™ iTC ya no serán compatibles con el software versión SU2017-1 y más recientes.

### **Centro de operaciones John Deere**

Activaciones/suscripciones necesarias para la transferencia inalámbrica de datos:

- x La activación de CommandCenter™ Premium o la Suscripción Básica se requiere para transferir archivos de forma inalámbrica.
- x Suscripción a JDLink™ Ultimate + WDT + RDA o JDLink™ Connect

Para utilizar el acceso remoto (RDA) en un monitor CommandCenter™ Gen 4 con un monitor GreenStar™ 3 2630 conectado a la misma máquina, el software de la GS3 2630 deberá hallarse al nivel de la versión 3.22.1095 (Actualización 2014-1) o posterior. [CommandCenter™ 4600 y 4640 solamente]

**Unidad de control de dosis GreenStar™ y unidad de control de dosis seca GreenStar™**

La unidad de control de dosis seca GreenStar™ es compatible con el CommandCenter™ 4600 a partir de la actualización de software 2017-2. El CommandCenter™ 4600 y el monitor universal 4640 son compatibles con la documentación y con el control de secciones de hasta 5 unidades de control de dosis GreenStar™.

Para actualizar la unidad de control de dosis GreenStar™ y la unidad de control de dosis seca GreenStar™, utilizar el puerto USB del monitor de 4ª Generación o un monitor GreenStar™ 2 o 3. Los concesionarios de John Deere también pueden utilizar Service ADVISOR™.

#### **Unidad de control de dosis John Deere 2000**

El CommandCenter™ 4600 y el monitor universal 4640 son compatibles con funciones de documentación para hasta 4 operaciones de la unidad de control de dosis John Deere 2000. Es importante observar que la unidad de control de dosis John Deere 2000 puede controlar hasta 5 operaciones y puede usarse para aplicar materiales líquidos o secos.

La unidad de control de dosis John Deere 2000 deberá ser la unidad de control ISO presente cuando se usa con el CommandCenter™ 4600. Los aperos provistos con unidades de control tales como SeedStar™ en sembradoras John Deere o TruSet™ en equipos de laboreo no son compatibles con el JDRC2000. Las secciones compartidas que comúnmente se usan durante aplicaciones con inyección directa no son compatibles en este momento.

Para más información sobre la compatibilidad del CommandCenter™ de 4ª Generación y la unidad de control de dosis John Deere 2000, consultar el Ag Sales Manual de John Deere.

#### **Aperos sin unidades de control**

Los aperos sin unidades de control se pueden documentar como una operación autónoma o con un GRC. Los aperos sin unidades de control no se pueden documentar junto con la unidad de control de dosis John Deere 2000 o ninguna otra unidad de control de apero. No es posible documentar varios aperos sin unidades de control al mismo tiempo.

#### **AutoTrac**™ **Universal 200 y unidad de control AutoTrac**™

Las unidades de control AutoTrac™ Universal 200 y AutoTrac™ son para usarse con el monitor universal 4640. El monitor universal 4640 solo es compatible con tractores. Consultar el Manual de ventas de la unidad de control AutoTrac™ para los modelos precisos con los cuales hay compatibilidad. Estos productos son compatibles con los juegos ATC Raven, ATC Richardt y ATC John Deere.

#### **iGrade**™

La compatibilidad de iGrade™ con los monitores de 4ª Generación no ha sido probada con software de control de otros fabricantes.

### **Aplicaciones del Servidor de datos inalámbrico**

Cuando se actualiza la aplicación SeedStar™ Mobile con la versión más reciente, aparecerá un nombre nuevo para la aplicación Connect Mobile, aparte de los mejoramientos que se le incorporan a la aplicación. Por favor, observar que Harvest Mobile no es compatible con el monitor 4640 por el momento.

#### **HarvestLab**™v

La activación de detección de estiércol John Deere es compatible con los monitores de 4ª Generación a partir con la actualización de software de 4ª Generación 2017-2. Los monitores de 4ª Generación son compatibles con HarvestLab™ versión HL1.4 51 y con HL 3000 con la versión de software 130. La activación de detección de estiércol de HarvestLab™ solo se encuentra disponible en los países siguientes: Dinamarca, Francia, Alemania, Países Bajos y el Reino Unido.

#### **Aperos de ISOBUS**

Podría ser necesario efectuar una actualización de software realizada por un concesionario autorizado del apero ISOBUS para que el software sea compatible. Los aperos de ISOBUS deberán haber sido certificados por la organización AEF para que sean reconocidos por el CommandCenter™ Gen 4. Visitar www.aef-online.org para obtener más información; visitar www.aef-isobus-database.org para una lista activa de aperos compatibles.

Los aperos ISOBUS con VT 4 ahora son compatibles con los monitores de 4<sup>ª</sup> Generación. Los monitores de 4<sup>ª</sup> Generación siguen siendo compatibles con versiones antiguas de VT (Ejemplo: VT2 y VT3). Si un apero no se carga luego de haber actualizado el monitor de 4ª Generación con la versión de software SU2017-2, se recomienda comunicarse con el fabricante del apero para obtener una versión de software que sea VT3 o VT4.

**Equipos de Agricultura de Precisión no de Deere**

- Los monitores de 4<sup>ª</sup> Generación no son compatibles con las comunicaciones por RS232 por ahora.
- Los monitores de 4<sup>ª</sup> Generación tampoco son compatibles con DN345 por ahora.

## **Características nuevas y mejoramientos**

**Configuración de trabajo –** El historial de trabajo permite a los operadores consultar toda la cobertura realizada en un campo. Importar la cobertura de otro monitor de 4ª Generación para finalizar un campo con una máquina diferente y utilizar el control de secciones con la cobertura importada. Los Totales y datos de aplicación real no podrán utilizarse. [CommandCenter™ 4600 y monitor 4640 Universal solamente]

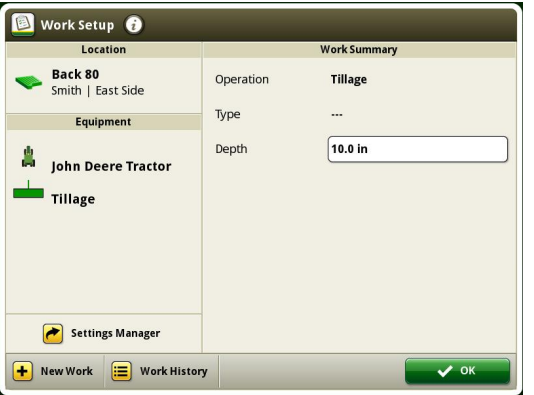

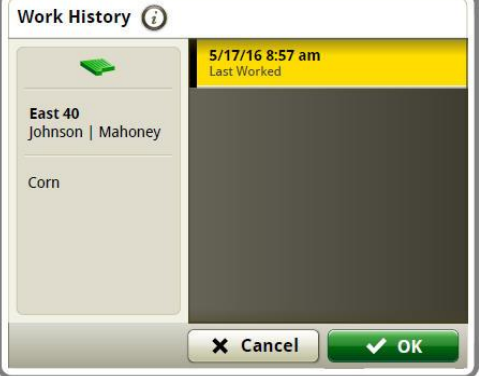

**Localizador de variedades -** Los datos pueden compartirse de una temporada de siembra a cosechadoras provistas con un monitor CommandCenter™ de 4ª Generación con el software SU2017-2. [CommandCenter™ 4600 y monitor 4640 Universal solamente]

**Mezclas de depósito** – Los archivos de configuración de mezclas de depósito pueden exportarse al Centro de operaciones. [CommandCenter™ 4600 y monitor 4640 Universal solamente]

**Prescripciones** - Con el software SU2017-2, las prescripciones pueden eliminarse por grupos en la aplicación Administrador de archivos. [4600 CommandCenter™ y monitor universal 4640 solamente]

**Campos y contornos** – Los contornos pueden crearse manualmente por medio de conducir a lo largo del perímetro del campo con el software SU2017-2. Esta función permite a los operadores pausar el registro durante la creación de un contorno y trasladarse a otro extremo de la zona del contorno para reanudar el registro. El sistema genera una línea entre esos dos puntos para terminar el contorno.

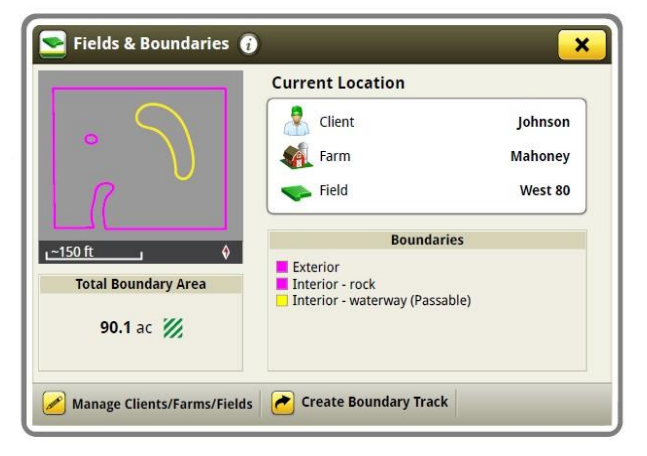

**Patrón de llenado del contorno** – Como parte del software SU2017-2, las pasadas de guiado ahora pueden crearse a partir de los contornos del campo. Estas pasadas de guiado emplean la secuencia lógica de las curvas adaptables y se generan a partir de los contornos creados por la cobertura o contornos importados. Una vez creadas, se visualizan 3 líneas: la línea de guiado activa y las líneas de guiado a la izquierda y a la derecha de la línea activa. Cuando se avanza hacia dentro, se crearán líneas adicionales. Si se selecciona la pasada de contorno como la pasada actual, permanecerá en el monitor como una curva adaptable. En caso contrario, se elimina junto con el contorno a partir del cual se la generó.

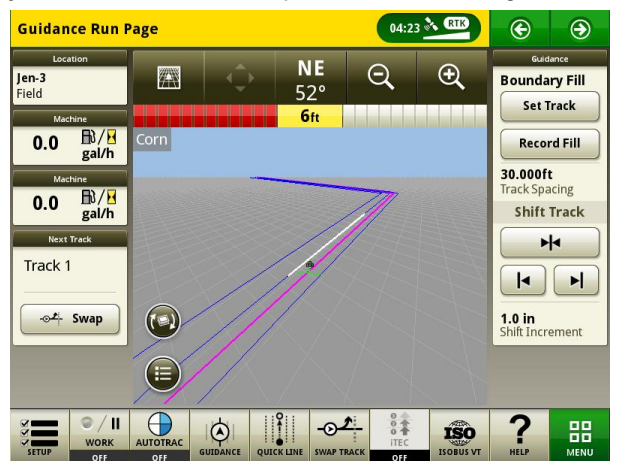

**Llenado con pasadas rectas a partir del contorno** – Una pasada recta tipo A+B puede crearse fácilmente cuando se usa AutoTrac™ con un patrón de llenado de contorno. Cuando se usa 'Registrar llenado' en una pasada de llenado de contorno, se crean pasadas rectas tipo A+B para llenar el interior del contorno y las pasadas se crean a partir del contorno. Una vez generadas las pasadas, es necesario seleccionarlas de la lista de pasadas.

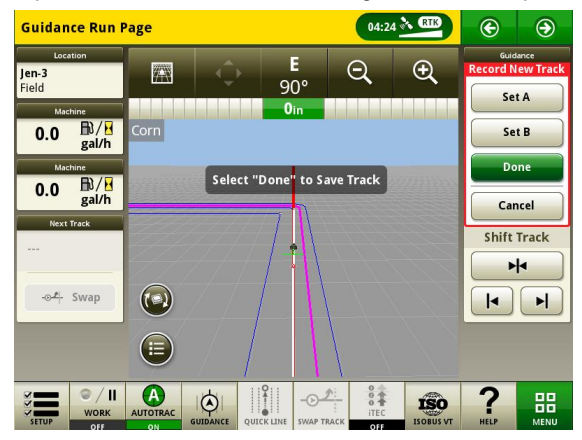

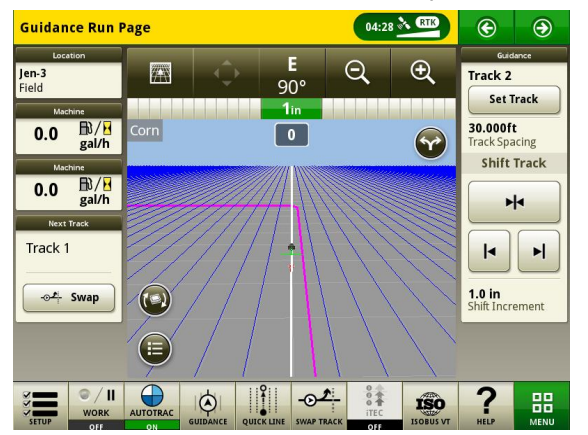

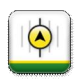

 $\frac{1}{2}$ 

**Intercambiar pasadas** – Los operadores ahora pueden cambiar entre una línea de guiado activa a la siguiente línea de guiado en su lista de pasadas por medio del botón Intercambiar pasadas en el software versión SU2017- 2.

**Recomendaciones de iTEC**™ **(AutoAprendizaje) –** Cuando se activa la función AutoAprendizaje, el sistema iTEC™ registrará todas las acciones efectuadas por el operador. Cuando se halla el mismo patrón de acciones, el AutoAprendizaje creará una secuencia nueva con estas acciones y recomendará que la misma se asigne a un botón del iTEC™ para usarla.

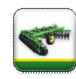

**Perfiles de aperos** – Todos los perfiles de sembradoras y de sembradoras neumáticas aparecen con el mismo formato de perfil de apero que tenían los aperos sin unidades de control en el software SU2017-2. Es importante observar que los perfiles de apero no pueden importarse del Centro de operaciones. [CommandCenter™ 4600 y 4640 solamente]

**Servidor de Connect Mobile –** El software de Connect Mobile y de Harvest Mobile ha sido integrado en el monitor a partir de la versión SU2017-2. Esto significa que cuando el monitor de 4ª Generación se actualiza a la versión SU2017-2, el equipo del servidor de datos inalámbrico ya no será necesario. La aplicación de Ajustes inalámbricos puede usarse para conectar un monitor a Connect Mobile.

**لخ** 

**Aplicación de Ajustes inalámbricos** – Esta aplicación permite a su máquina conectarse con una red inalámbrica. Cuando se conecta a Internet por vía inalámbrica, puede usarse junto con DataSync para enviar archivos al Centro de operaciones John Deere. Esta aplicación también puede usarse para efectuar actualizaciones al software en línea. Observe que la aplicación Ajustes inalámbricos aparece solamente si la máquina tiene la capacidad de usarla. Además, la red inalámbrica deberá emplear el tipo de seguridad Abierta o Segura (WPA2- PSK) para que la máquina pueda conectarse con la red. El tipo de seguridad que emplea la red puede verse en la aplicación de ajustes inalámbricos. La aplicación SolutionsPlus Mobile no debe usarse junto con la aplicación Ajustes inalámbricos.

**OS de 4ª generación 10.9.79-143 Notas de distribución de actualización de software 17-2**

**Actualizaciones en línea del software del monitor** – La actualización del software del monitor por vía inalámbrica se introdujo a partir de la versión SU2017-1. Si se está actualizando el software de la versión SU2017-1 a la SU2017-2, seleccionar la opción "Buscar actualizaciones en línea". Después de haber hecho la comprobación, seleccionar el software disponible para la descarga y seleccionar instalar. El software de 4ª Generación puede actualizarse en línea a través de una red celular o una conexión inalámbrica.

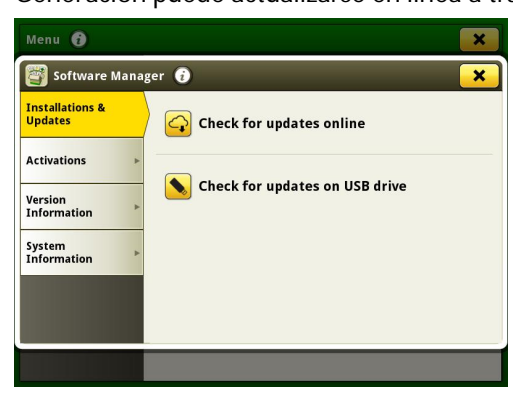

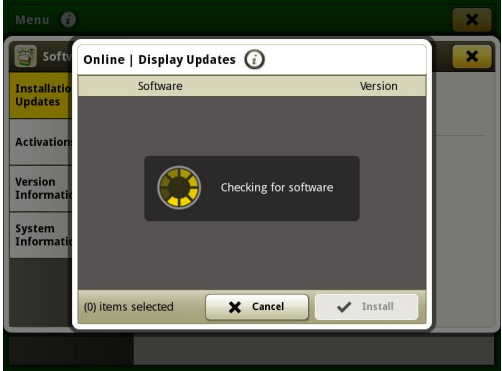

**Actualizaciones de unidad de control de Agricultura de Precisión** – Las unidades de control de Agricultura de Precisión pueden actualizarse a través del puerto USB de CommandCenter™ de 4ª Generación o del monitor 4640. Las aplicaciones que pueden actualizarse son: Unidad de control de dosis GreenStar™, unidad de control de dosis seca GreenStar™, StarFire™ 3000, StarFire™ 6000, iGrade™ y Guiado activo de aperos. El software de la unidad de control todavía puede cargarse por medio de USB a través de GSLive Update siguiendo los mismos pasos que cuando se actualizan las unidades de control a través del monitor GS3 2630.

**Control de solapamiento** – El Control de solapamiento se encuentra disponible para cosechadoras del año 2018 con software SU2017-2. Esto permite a las cosechadoras documentar la superficie cosechada con más precisión por medio de dividir el equipo frontal de la cosechadora en secciones. [Solo CommandCenter™ 4600]

**El Control de secciones** admite hasta 5 operaciones con 16 secciones cada una en equipos John Deere y hasta 255 secciones con los aperos ISOBUS certificados según TC-SC de AEF. El Control de secciones ahora admite valores múltiples de aperos y puntos de trabajo o compensaciones de sección (aperos ISOBUS de otros fabricantes). [CommandCenter™ 4600 y monitor 4640 Universal solamente]

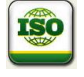

TR.

**Servidor de archivos ISOBUS –** En la versión SU2017-2, las unidades de control ISOBUS pueden descargar los datos adicionales al monitor de 4ª Generación para apoyar al operador con la configuración del apero. Ejemplos de los datos que pueden descargarse son: tablas de fertilizantes y configuraciones.

**Monitor extendido Gen 4** — Se ofrece un monitor extendido para el 2017. Esta función puede usarse para visualizar páginas de ejecución múltiples a la vez. Obsérvese que el monitor extendido no cuenta con su propio procesador. En lugar de ello, utiliza el procesador del monitor Gen 4 existente para visualizar la información. El monitor extendido no es una opción configurable en sistemas con dos monitores. La sesión de acceso remoto a monitor no muestra el monitor extendido. [CommandCenter™ 4600 y monitor 4640 Universal solamente]

Si se usa el monitor extendido de 4ª Generación con un CommandCenter™ 4600, el software de OS de 4ª Generación y las aplicaciones del tractor deberán ser actualizadas por el concesionario John Deere durante la instalación.

**OS de 4ª generación 10.9.79-143 Notas de distribución de actualización de software 17-2**

**Configuración del monitor (ajustes para dos monitores)** — La tabla siguiente relaciona varias funciones del monitor de 4ª Generación e indica si aparecen o funcionan en el monitor de 4ª Generación según una configuración específica de monitor.

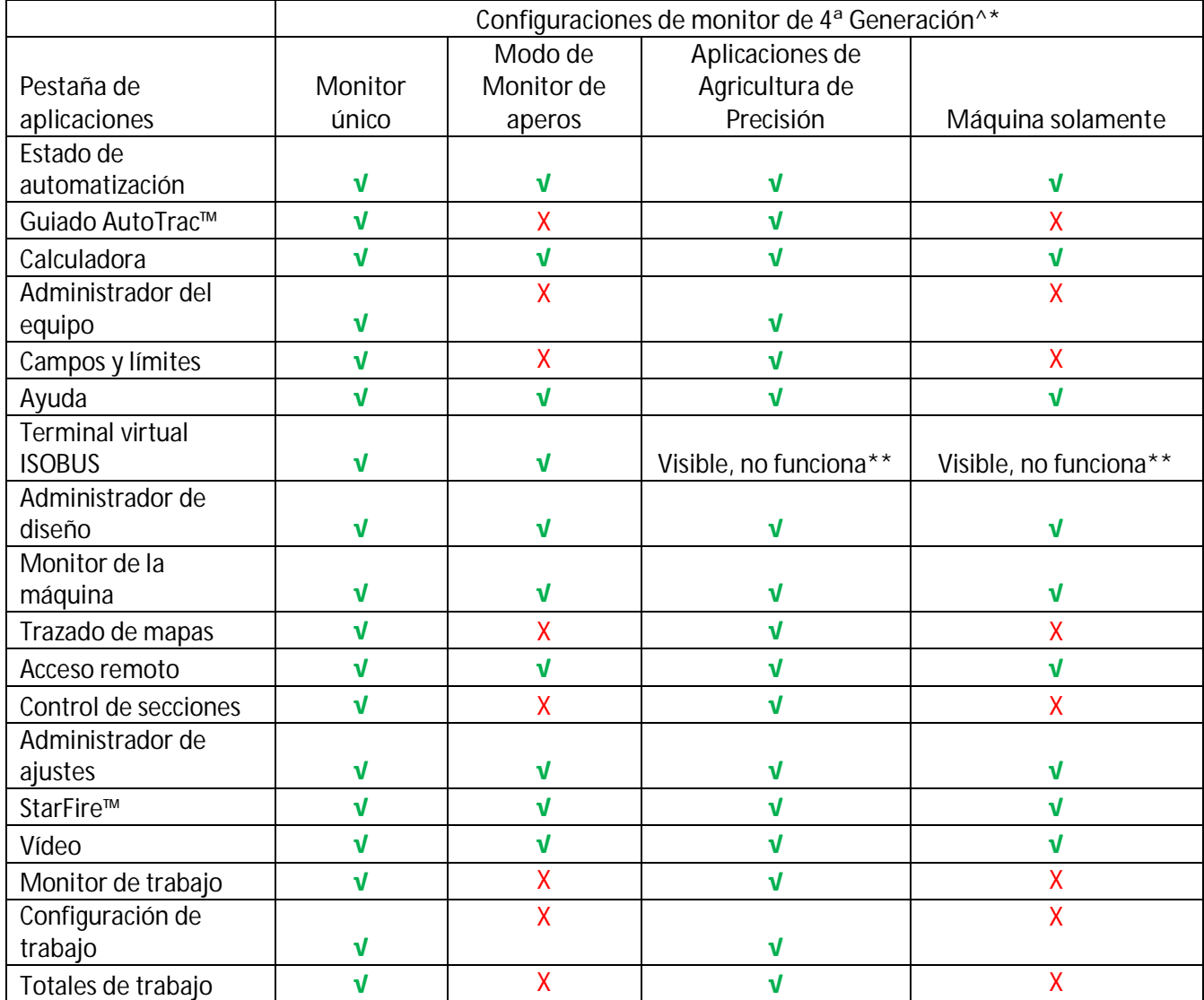

^El monitor universal 4640 no puede usarse en modo de dos monitores con el monitor GS3 2630 o el monitor GS2 1800.

\* Si se utiliza el monitor extendido con un CommandCenter™ Gen 4, el monitor extendido mostrará las aplicaciones que el CommandCenter™ Gen 4 esté configurado para mostrar.

\*\*Visible, no funciona: La aplicación de VT ISOBUS aparece, pero cuando la selecciona, se muestra el mensaje "No hay aperos ISOBUS conectados".

# **Problemas resueltos / Puntos de información**

**OS de 4ª generación 10.9.79-111**

- La versión SU2017-2 ha resuelto casos de pérdida del mapa de cobertura y de información de documentación observados en versiones previas
- La compensación lateral para aperos sin unidades de control puede fijarse en menos de 1 in (0,03 m)
- Los elevadores delanteros pueden documentarse con mayor precisión con la versión SU2017-2

**OS de 4ª generación 10.9.79-143**

- x Cuando se configura un terminal virtual (VT) con un nivel de prioridad superior al 2, la pantalla de 4ª generación lo cambia luego de un arranque en frío.
- $\bullet$  La lista de pasadas de línea de guiado tarda mucho en cargarse en las pantallas de 4<sup>ª</sup> generación con la versión de software 17-1.
- La aplicación de Gestor de equipo no permite fijar desplazamientos laterales menores que 1 in en pantallas de 4ª generación.
- La velocidad de las ruedas solo se muestra en km/h, en lugar de mph a velocidades menores que 1,6
- La aplicación de la cámara muestra una pantalla negra en la CommandCenter™ de 4ª generación 4100 después de haber desconectado y vuelto a conectar la llave de contacto.
- Las pantallas de 4ª generación tardan mucho en arrancar.
- No hay traducción en sueco disponible para la ayuda interactiva de las pantallas de  $4<sup>a</sup>$  generación.

## **Gestión de datos**

Si se selecciona Importar datos, Exportar datos o la aplicación Administrador de archivos, esto podría causar un retardo de 5-15 s para que se cargue la aplicación del Administrador de archivos.

**Importación**

- El CommandCenter™ Gen 4 no importa perfiles de máquinas ni de aperos.
- Para importar prescripciones, los archivos Shapefile de prescripción deberán estar ubicados en la carpeta "Rx" en el directorio matriz del dispositivo USB.
- Cuando se importan límites de campo, el campo no deberá incluir un campo exterior para poder importar los límites interiores.
- Los archivos de USB que incluyen tareas de APEX™ preasignadas y secuencias de ITEC™ Pro no se importan en el monitor CommandCenter™.

**Exportación**

- x Cuando se exportan datos de trabajo, utilice un dispositivo USB diferente para cada CommandCenter™ Gen 4. Los datos exportados de una Gen 4 no pueden colocarse en carpetas de perfiles individuales. Los datos de "Configuración" exportados se colocan en la carpeta "JD4600". Los datos de "Trabajo" exportados se guardan en la carpeta "JD Data".
- x Durante la exportación de datos, el monitor CommandCenter™ Gen 4 podría tardar ~15-20 segundos antes de avanzar con las funciones de exportación. Durante este tiempo, no desconecte la alimentación eléctrica ni el dispositivo USB.
- Un operador no puede exportar un límite de campo a un dispositivo USB que ya contenga ese límite, aun si el mismo corresponde a un perfil diferente.

**Exportación para uso con un monitor GreenStar™ 3 2630**

- Los perfiles configurados en el CommandCenter™ Gen 4 no incluyen los perfiles de máquina/apero que necesita un monitor GS3 2630. Antes de exportar los perfiles del CommandCenter™ Gen 4 para utilizarlos en un monitor GS 3 2630:
	- 1. Exportar los datos del monitor GS3 2630 con el nombre de perfil "JD4600".
	- 2. Usando el mismo dispositivo USB, exportar todos los datos de configuración del CommandCenter™ Gen4. Todos los datos se combinarán en la carpeta del perfil JD4600.
	- 3. Importar el perfil "JD4600" en el monitor GS3 2630.

**En el Centro de operaciones John Deere:**

- x En el caso de aperos sin unidades de control, solo aparecen las funciones de laboreo, aplicación de productos y siembra.
- Si se está planificando manejar los datos por medio del Centro de operaciones John Deere, documentar debidamente la información de Cliente, Granja y Campo al llevar a cabo el trabajo.
- x Los datos de trabajo del CommandCenter™ Gen 4 tales como siembra, aplicación, cosecha y datos de contorno pueden importarse directamente al Centro de operaciones de John Deere.
	- La función "Sincronizar datos de trabajo automáticamente" está activada en el CommandCenter™ Gen 4 durante el transcurso de la sincronización de datos. Envía los archivos de datos de trabajo al "Analizador de campos" en el Centro de operaciones.
	- x La función "Exportar manualmente al Centro de operaciones" está activada en el CommandCenter™ Gen 4 durante el transcurso de una transferencia de datos inalámbrica. Envía los archivos de datos de trabajo a "Archivos" en el Centro de operaciones.

**Compatibilidad con Software de información de gestión agrícola**

- Los datos de trabajo del CommandCenter™ Gen 4 no son compatibles con Apex™ ni pueden verse en éste.
- Las prescripciones que se crean en Apex™ deberán exportarse en el formato Shapefile.
- Si se van a compartir archivos para usarlos en soluciones de sistema de gestión agronómica de otros fabricantes, exportar los datos del Centro de operaciones John Deere como archivos shapefile basados en puntos. La mayor parte de las soluciones de sistema de gestión agronómica admiten el uso de archivos shapefile basados en puntos.

# **Información general**

• Las activaciones de software no pueden transferirse en caso de la pérdida, robo o daño irreparable del equipo. Se recomienda que ampare las máquinas que tengan una CommandCenter™ Generación 4 con un seguro por su valor pleno, incluyendo las activaciones de software.

**Actualizaciones del software**

Se recomienda exportar todos los datos existentes al dispositivo USB antes de efectuar la actualización de software cuando se actualiza el software del CommandCenter™ de 4ª Generación de la versión SU2015-2 (8.12.2500-17) y previas. Toda la cobertura de mapas existente en el CommandCenter™ se borrará cuando se actualice de estas versiones. Los valores de trabajo del monitor no se reponen.

**OS de 4ª generación 10.9.79-143 Notas de distribución de actualización de software 17-2**

Si se está actualizando del OS Generación 4 versión SU2014-2 (8.11.2456-13) o previa, los módulos de las páginas de Monitor de máquina y trabajo podrían aparecer en blanco. Para restaurar los valores, acceda a la aplicación de Administrador de diseño, edite la página Run, elimine los módulos de monitor de máquina y de trabajo, y luego vuelva a añadir los módulos deseados. En las páginas Run predeterminadas, copie la página y repita estos pasos.

**Control de secciones**

Durante trabajos de aplicación/siembra, se recomienda no ajustar los valores de retardo con la máquina en marcha para evitar las posibles interrupciones en la cobertura. [CommandCenter™ 4600 y 4640 solamente]

**Configuración de dos monitores**

Habilite las aplicaciones de Agricultura de Precisión (GreenStar™ o AMS) en un monitor solamente. Las funciones de guiado y otras aplicaciones no responderán debidamente si se tienen monitores múltiples con aplicaciones de AMS habilitadas.

**Prescripciones con dosis variable**

Las prescripciones con dosis variable pueden asignarse a un Campo. Esto hace que aparezcan en la ficha "Ubicación actual" cuando se selecciona una prescripción para utilizarla.

**Función de desplazamiento radial de curva AB**

El desplazamiento de centro ha sido desactivado para asegurar una colocación consistente de las curvas AB que se regeneran. Utilice las funciones de cambio de pasada a izquierda/derecha y de espacio entre pasadas para ajustar la ubicación de la pasada en el campo. [CommandCenter™ 4100/4600].

#### **ISOBUS**

- El CommandCenter™ Gen 4 es compatible con la 1 unidad de control de ISOBUS homologada por AEF. Cuando se seleccionan módulos de vista dividida de ISOBUS VT en el Administrador de configuración para crear una página Run, algunos módulos podrían indicar "Inicializando" en lugar de la vista previa con el contenido del módulo.
- No se recomienda la creación de una página Run con módulo de ISOBUS VT con una vista de página completa y página dividida verticalmente para un mismo apero o controlador. El módulo de página dividida verticalmente podría no reaccionar a los comandos del usuario cuando los dos módulos aparecen en una misma página Run.
- Desconecte y vuelva a conectar la alimentación de la máquina, y permita que CommandCenter™ se apague por completo al conectar/desconectar aperos tipo ISOBUS.

### **Formación**

**Ayuda interactiva** – La ayuda interactiva complementa la información que se da en el Manual del operador. Pulsar el icono de información hallado en la parte superior de cualquier página para obtener información de ayuda relacionada con esa página. Cuando se visualiza la ayuda, pulsar el icono de Libro bajo el Índice de contenido para ver el resto del contenido relacionado con la página dada. La ayuda interactiva del CommandCenter™ 4ª Generación ahora se encuentra disponible en www.deere.com.

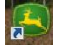

**Simuladores de capacitación** – Para más información acerca de los monitores de 4ª Generación, hay dos versiones de Simuladores de capacitación disponibles que pueden descargarse en el menú de Piezas y Mantenimiento, en la página de Manuales y Capacitación en www.deere.com.

# **Centro de Apoyo Global de John Deere**

Web: www.StellarSupport.com

El Centro de Apoyo Global brinda apoyo a clientes y concesionarios de John Deere que cuentan con Contratos de apoyo de AMS válidos. La información de contacto para todos los países que cuentan con apoyo puede hallarse en StellarSupport<sup>™</sup>, bajo la sección "Contacto".

## **Aviso de versión**

Éstas son las notas de distribución de la actualización de software para el OS de 4ª Generación y aplicaciones de AMS empleados en los monitores de 4ª Generación. Las notas de distribución se hallan en www.stellarsupport.com. Nota: El uso del software por su parte está sujeto al acuerdo de licencia de usuario que se incluye con el software.

**© 1996-2018 Deere & Company**